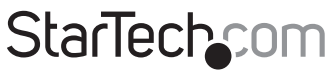

Hard-to-find made easu®

### **PCI-Express 10/100 Ethernet-Karte**

PEX100S

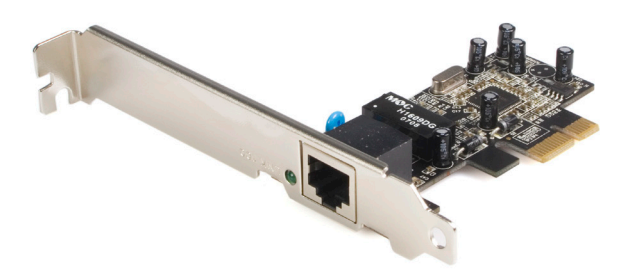

\*Tatsächliches Produkt kann von den Fotos abweichen

DE: Bedienungsanleitung - de.startech.com FR: Guide de l'utilisateur - fr.startech.com ES: Guía del usuario - es.startech.com IT: Guida per l'uso - it.startech.com NL: Gebruiksaanwijzing - nl.startech.com PT: Guia do usuário - pt.startech.com

Für die aktuellsten Informationen besuchen Sie bitte: www.startech.com

**Klasse A Digital-, oder Peripheriegeräte:** Hinweis: Durch Prüfung dieses Gerätes nach FCC, Teil 15, wurde die Einhaltung der Grenzwerte für digitale "Class A"-Geräte bestätigt. Diese Grenzwerte sollen einen angemessenen Schutz gegen schädliche Störungen bei Benutzung in einer Gewerbeumgebung gewährleisten. Dieses Gerät erzeugt, verwendet und strahlt Hochfrequenz-energie ab und kann, wenn es nicht entsprechend der Anleitung installiert oder verwendet wird, Störungen des Funkverkehrs verursachen. Der Betrieb dieses Gerätes in einem Wohngebiet kann wahrscheinlich schädliche Störungen verursachen, was bedeutet, dass der Betreiber in diesem Fall dazu verpflichtet ist, die Störungen auf eigene Kosten zu beheben.

- • neu ausrichten oder Umstellen der Empfangsantenne
- • den Abstand zwischen Gerät und Empfänger vergrößern
- • das Gerät mit einer Netzsteckdose verbinden, welche an einen anderen Stromkreis angeschlossen ist als der Empfänger
- • den Händler oder einen erfahrenen Radio- und Fernsehtechniker zu Rate ziehen

#### **Benutzung von Schutzmarken, eingetragenen Warenzeichen und anderen geschützten Namen und Symbolen**

Diese Bedienungsanleitung kann auf Schutzmarken, eingetragene Warenzeichen und andere geschützte Namen und/oder Symbole von Drittunternehmen verweisen, die in keiner Weise mit StarTech.com in Zusammenhang stehen. Wo diese auftreten, dienen sie lediglich der Veranschaulichung und stellen keine Befürwortung eines Produktes oder einer Dienstleistung durch StarTech.com oder eine Billigung der/des Produkte(s) dar, für welche diese Bedienungsanleitung erstellt ist oder für Drittunternehmen in Frage kommt. Unabhängig von einer etwaigen direkten Bestätigung an anderen Stellen in diesem Dokument, StarTech.com bestätigt hiermit, daß alle Marken, eingetragene Warenzeichen, Dienstleistungsmarken und andere geschützte Namen und/oder Symbole in dieser Bedienungsanleitung und in ähnlichen Dokumenten Eigentum ihrer jeweiligen Inhaber sind.

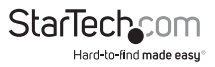

# Inhaltsverzeichnis

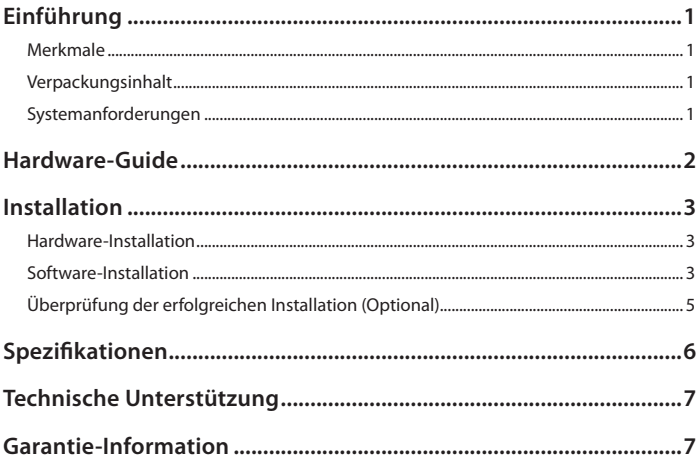

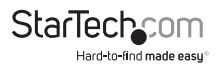

# Einführung

Vielen Dank für den Kauf einer StarTech.com PCI-Express 10/100 Ethernet-Karte. Die Karte bietet eine einfache Möglichkeit, 10/100 Ethernet-Fähigkeit an einen PCI-Express-fähigen Server oder Arbeitsplatz hinzuzufügen für eine Daten-Durchsatzgeschwindigkeit von bis zu 2.5 Gbp/s, bietet die PEX100S eine breite Palette an Features und Funktionen, einschließlich der Unterstützung für Voll- und Halb-Duplexbetrieb, als auch für das Wake-On-LAN (WOL) Energie-Management. Die PEX100S bietet auch Auto-MDI/MDIX automatische Konfiguration, was die Installation und Konfiguration vereinfacht.

#### **Merkmale**

- • Single-Lane (oder x1) PCI-Express Durchsatzraten von bis zu 2.5Gbps
- • 10/100 IEEE 802.3-konforme Spezifikation
- • 10/100M Datenrate Auto-Übertragung
- LED zeigt den Status der Datenübertragung an
- • Unterstützt Wake-On-Lan (WOL) Energie-Management (optional)

### **Verpackungsinhalt**

- 1 x Treiber-CD
- • 1 x PCIe 10/100 Mbp/s Ethernet-Karte
- • 1 x Benutzerhandbuch
- 1 x Low-Profile Slotblech

### **Systemanforderungen**

- • Ein Host-Computer mit verfügbarem PCI-Express-Steckplatz
- • Ein CD/DVD-ROM-Laufwerk (zur Treiber-Installation)

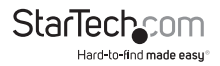

### Hardware-Guide

Die folgende Tabelle enthält eine Beschreibung des 100 Link/Activity LED-Status:

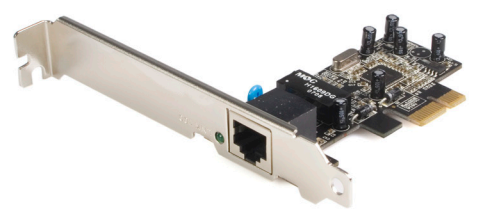

100 Link/Activity-LED

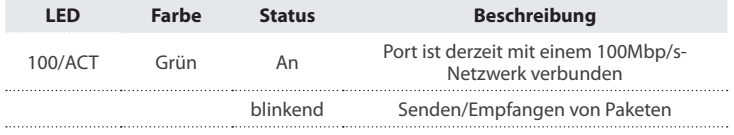

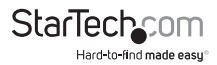

# Installation

#### **Hardware-Installation**

- 1. Schalten Sie den Computer aus, ebenso die Peripheriegeräte, die mit dem Computer verbunden sind (d. h. Drucker, Monitore, Scanner etc.). Als zusätzliche Vorsichtsmaßnahme entfernen Sie das Netzkabel vom Netzteil auf der Rückseite des Computers.
- 2. Entfernen Sie die Abdeckung des Computers, um den Zugriff auf das Mainboard und die freien Steckplätze zu ermöglichen. Eine ausführlichere Anleitung, wie Sie diesen Schritt ausführen, entnehmen Sie bitte der Dokumentation des Computers zum Zeitpunkt des Kaufs.
- 3. Lokalisieren Sie einen freien PCI-Express-Steckplatz und entfernen Sie die Metallabdeckung des entsprechenden Port/Sockel auf der Rückseite des Computergehäuses.
- 4. Positionieren Sie die Karte über dem offenen PCI-Steckplatz, um sicherzustellen, dass die Karte über dem Steckplatz ordnungsgemäß ausgerichtet ist. Stecken Sie die Karte fest in den Steckplatz unter einer gleichmäßigen Verteilung des Drucks auf die gesamte Länge der Platine.

Nach dem Einfügen sichern Sie die Karte im angrenzenden Sockel (der zuvor mit der Metall-abdeckung auf der Rückseite des Computergehäuses verschlossen war) mit der richtigen Größe der Schraube (bei Bedarf konsultieren Sie bitte die Dokumentation, die beim Kauf des Computers dabei war).

### **Software-Installation**

#### **Windows® XP, 2000, Server 2003**

Die folgenden Anweisungen beruhen auf dem Installationsvorgang, gefunden im Betriebssystem für Windows® XP (Service Pack 2) und sind ähnlich, wenn nicht identisch mit Windows® 2000 und Windows Server® 2003:

Wenn das Windows® (2000, XP, Server 2003) Betriebssystem nach der Hardware-Installation lädt, wird die PEX100S automatisch erkannt und der Assistent für "Neue Hardware gefunden" gestartet.

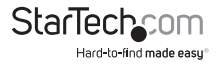

- 1. Wenn der Assistent Neue Hardware gefunden erscheint, klicken Sie bitte auf die Schaltfläche Abbrechen, um die Treiber-Installation vorübergehend zu stoppen; der Treiber für dieses Gerät wird im nächsten Schritt installiert.
- 2. Legen Sie die mitgelieferte Treiber-CD ein.
- 3. Klicken Sie vom Windows-Desktop auf die Schaltfläche Start, und wählen dann Ausführen.
- 4. Tippen Sie in das Textfeld X:\PCIe\LAN\setup.exe (wobei X für den zugewiesenen Buchstaben Ihres CD/DVD-ROM-Laufwerks steht) und klicken dann auf OK.
- 5. Folgen Sie den Anweisungen auf dem Bildschirm, um die Installation durchzuführen.
- 6. Starten Sie Windows neu, um die Installation abzuschließen.

#### **Windows Vista®**

Wenn das Betriebssystem Windows Vista® nach der Hardware-Installation lädt, wird die PEX100S 10/100 Mbp/s Ethernet PCI-Express-Karte erkannt, wird die Installation der Gigabit- Ethernet PCI-Express-Karte automatisch gestartet.

Sobald dieser Vorgang abgeschlossen ist:

- 1. Legen Sie die mitgelieferte Treiber-CD ein.
- 2. Klicken Sie vom Windows-Desktop auf die Schaltfläche Start, und wählen dann Ausführen.
- 3. Tippen Sie in das Textfeld X:\PCIe\LAN\Vista\setup.exe (wobei X für den zugewiesenen Buchstaben Ihres CD/DVD-ROM-Laufwerks steht) und klicken dann auf OK.
- 4. Folgen Sie den Anweisungen auf dem Bildschirm, um die Installation durchzuführen.
- 5. Starten Sie den Computer neu, um die Installation abzuschließen.

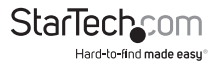

### **Überprüfung der erfolgreichen Installation (Optional)**

Wenn der Computer nach erfolgter Treiber-Installation und Anschluss des gewünschten Laufwerks eingeschaltet ist, gegebenfalls möchten Sie überprüfen, ob die erforderlichen Dateien korrekt installiert wurden. Dazu:

Klicken Sie mit der rechten Maustaste auf **Arbeitsplatz** und wählen dann **Verwalten**.

In der linken Spalte des Fensters Computerverwaltung wählen Sie **Gerätemanager.**

In der rechten Spalte des Fensters Computerverwaltung klicken Sie auf **Netzwerkadapter**; hier sollten Sie **Realtek RTL8139/810x Family Fast Ethernet NIC** *(Windows® 2000/XP/Server2003)* oder **Realtek RTL8101 Family PCI-E Fast Ethernet NIC** (NDIS 6.0) *(Windows® Vista)* sehen.

> - 图 Network adapters 图 Realtek RTL8139/810x Family Fast Ethernet NIC

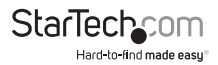

# Spezifikationen

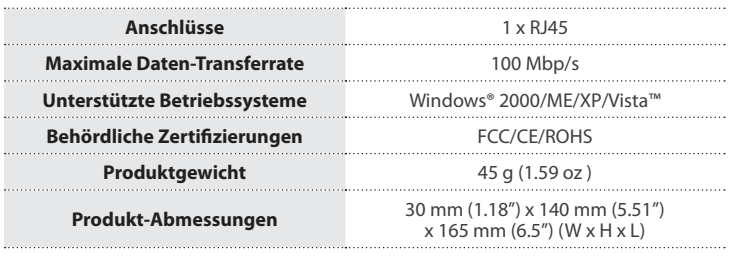

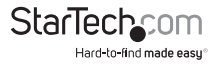

# Technische Unterstützung

StarTech.com's lebenslange technische Unterstützung ist ein wesentlicher Bestandteil unseres Engagements um branchenführende Lösungen zu bieten. Wann immer Sie Hilfe mit Ihrem Produkt brauchen, besuchen Sie **www.startech.com/support** und greifen auf unsere umfassende Auswahl von Online-Tools, Dokumentationen und Downloads zu.

Für die aktuellsten Treiber/Software besuchen Sie bitte **www.startech.com/downloads**

### Garantie-Information

Dieses Produkt unterliegt einer zweijährigen Garantie.

Darüberhinaus gewährt StarTech.com auf seine Produkte eine Garantie auf Materialund Verarbeitungsfehler für die angegebenen Zeiträume ab Kaufdatum. Während dieser Zeit können Produkte zur Reparatur oder Ersatz durch gleichwertige Produkte unserer Wahl ersetzt werden. Die Garantie deckt lediglich Ersatzteile und Arbeitskosten ab. StarTech.com übernimmt keine Garantie für Mängel oder Schäden, die durch unsachgemäße Behandlung, Veränderung oder normale Abnutzung entstehen.

#### **Haftungsbeschränkung**

In keinem Fall haftet StarTech.com Ltd und StarTech.com USA LLP (bzw. deren Führungskräfte, Direktoren, Angestellte oder Beauftragte) für Schäden (direkte oder indirekte, spezielle, Straf-, Begleit-, Folge- oder andere Schäden), entgangene Gewinne, Geschäftsverlust oder finanzielle Schäden, die aus oder im Zusammenhang mit der Verwendung des Produkts entstehen oder den aktuell bezahlten Preis für das Produkt überschreiten. In einigen Ländern ist der Ausschluß oder die Beschränkung von Begleit- oder Folgeschäden nicht erlaubt. Finden solche Gesetze Anwendung, treffen die in dieser Erklärung enthaltenen Einschränkungen oder Ausschlüsse nicht auf Sie zu.

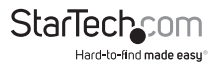

# **StarTechcom**

Hard-to-find made easu<sup>®</sup>

Hard-to-find made easy bei StarTech.com ist kein Slogan, es ist ein Versprechen.

StarTech.com ist Ihre "alles aus einer Hand" – Quelle für jede Anschlußmöglichkeit die Sie benötigen.

Von der neuesten Technologie bis zu älteren Produkten – all die Teile, die Alt und Neu zusammenfügt – wir können Ihnen helfen, die Teile zu finden um Ihre Lösung zu verbinden.

Wir machen es einfach, die Teile zu finden und liefern schnell, wo immer sie gebraucht werden. Sprechen Sie einfach mit einem unserer technischen Berater oder besuchen Sie unsere Website und sie werden in kürzester Zeit zu dem Produkt geführt, welches Sie brauchen.

Besuchen Sie **www.startech.com** für sämtliche Informationen über alle StarTech.com Produkte, ebenso um auf spezielle Ressourcen und zeitsparende Tools zuzugreifen.

*StarTech.com ist ein nach ISO 9001 zertifizierter Hersteller von Anschluß- und Technologieteilen. StarTech.com wurde 1985 gegründet und hat Niederlassungen in den Vereinigten Staaten, Kanada, dem Vereinigten Königreich und Taiwan und bietet weltweiten Service.*